# Vostro 15 3510

Setup and specifications

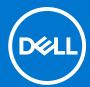

### Notas, precauciones y avisos

(i) NOTA: Una NOTA indica información importante que le ayuda a hacer un mejor uso de su producto.

PRECAUCIÓN: Una PRECAUCIÓN indica la posibilidad de daños en el hardware o la pérdida de datos, y le explica cómo evitar el problema.

AVISO: Un mensaje de AVISO indica el riesgo de daños materiales, lesiones corporales o incluso la muerte.

© 2021 Dell Inc. o sus subsidiarias. Todos los derechos reservados. Dell, EMC y otras marcas comerciales son marcas comerciales de Dell Inc. o sus filiales. Otras marcas comerciales pueden ser marcas comerciales de sus respectivos propietarios.

# **Contents**

| Chapter 1: Set up your Vostro 15 3510       | 4  |
|---------------------------------------------|----|
| Chapter 2: Views of Vostro 15 3510          | 6  |
| Right                                       |    |
| Left (Integrated graphics)                  |    |
| Left (Discrete graphics)                    |    |
| Front                                       |    |
| Display                                     |    |
| Bottom                                      |    |
| Battery Charge and Status LED               |    |
| Chapter 3: Specifications of Vostro 15 3510 | 11 |
| Dimensions and weight                       | 11 |
| Processor                                   | 11 |
| Chipset                                     | 12 |
| Operating system                            | 12 |
| Memory                                      | 12 |
| External ports                              | 13 |
| Internal slots                              | 13 |
| Ethernet                                    | 14 |
| Wireless module                             | 14 |
| Audio                                       | 14 |
| Storage                                     | 15 |
| Media-card reader                           | 15 |
| Keyboard                                    | 16 |
| Camera                                      |    |
| Touchpad                                    |    |
| Power adapter                               |    |
| Battery                                     |    |
| Display                                     |    |
| Fingerprint reader                          |    |
| GPU—Integrated                              | 20 |
| GPU—Discrete                                |    |
| Operating and storage environment           | 20 |
| Chapter 4: ComfortView                      | 21 |
| Chapter 5: Keyboard shortcuts               | 22 |
| Chapter 6: Getting help and contacting Dell | 23 |

# Set up your Vostro 15 3510

- i NOTE: The images in this document may differ from your computer depending on the configuration you ordered.
- 1. Connect the power adapter and press the power button.

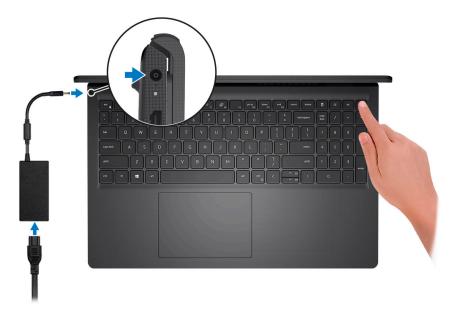

- NOTE: To conserve battery power, the battery might enter power saving mode. Connect the power adapter and press the power button to turn on the computer.
- 2. Finish Windows setup.

Follow the on-screen instructions to complete the setup. When setting up, Dell recommends that you:

- Connect to a network for Windows updates.
  - NOTE: If connecting to a secured wireless network, enter the password for the wireless network access when prompted.
- If connected to the Internet, sign in with or create a Microsoft account. If not connected to the Internet, create an
  offline account.
- On the **Support and Protection** screen, enter your contact details.
- 3. Locate and use Dell apps from the Windows Start menu—Recommended.

### Table 1. Locate Dell apps

| Resources | Description                                                                                                    |
|-----------|----------------------------------------------------------------------------------------------------|
|           | My Dell                                                                                                    |
| DEST      | Centralized location for key Dell applications, help articles, and other important information about your computer. It also notifies you about the warranty status, recommended accessories, and software updates if available. |

Table 1. Locate Dell apps (continued)

| Resources | Description                                                                                                    |
|-----------|----------------------------------------------------------------------------------------------------|
|           | SupportAssist                                                                                                    |
| <b>♂</b>  | SupportAssist proactively and predictively identifies hardware and software issues on your computer and automates the engagement process with Dell Technical support. It addresses performance and stabilization issues, prevents security threats, monitors and detects hardware failures. For more information, see SupportAssist for Home PCs User's Guide on www.dell.com/serviceabilitytools. To navigate to SupportAssist for Home PCs User's Guide, click SupportAssist and then, click SupportAssist for Home PCs User's Guide. |
|           | NOTE: In SupportAssist, click the warranty expiry date to renew or upgrade your warranty.                                                                                                    |
|           | Dell Update                                                                                                    |
| <b>40</b> | Updates your computer with critical fixes and latest device drivers as they become available. For more information about using Dell Update, see the knowledge base article SLN305843 at www.dell.com/support.                                                                                                    |
|           | Dell Digital Delivery                                                                                                    |
|           | Download software applications, which are purchased but not pre-installed on your computer. For more information about using Dell Digital Delivery, see the knowledge base article 153764 at www.dell.com/support.                                                                                                    |

# Views of Vostro 15 3510

### Right

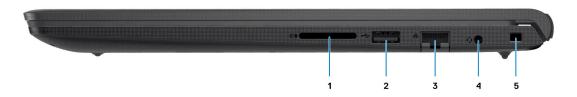

#### 1. SD-card reader slot (Optional)

Reads from and writes to the SD card. The computer supports the following card types:

- Secure Digital (SD)
- Secure Digital High Capacity (SDHC)
- Secure Digital Extended Capacity (SDXC)

#### 2. One USB 2.0 port

Connect devices such as external storage devices and printers. Provides data transfer speeds up to 480 Mbps.

#### 3. Network Port

Connect an Ethernet (RJ45) cable from a router or a broadband modem for network or Internet access.

### 4. Headset jack

Connect headphones or a headset (headphone and microphone combo).

#### 5. Wedge-shaped security slot

Connect a security cable to prevent unauthorized movement of your computer.

## Left (Integrated graphics)

(i) NOTE: The types of USB ports may vary based on systems configured with integrated and discrete graphics.

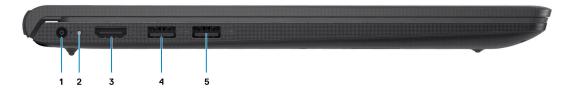

### 1. DC-in port

Connect a power adapter to provide power to your computer and charge the battery.

### 2. Diagnostic LED

Provides diagnostics information and is used for troubleshooting.

#### 3. **HDMI 1.4 port**

Connect to a TV, external display or another HDMI-in enabled device. Provides video and audio output.

Display output supports up to 1920x1080 @ 60Hz. No 4K/2K output supported.

#### 4. One USB 3.2 Gen 1 port

Connect devices such as external storage devices and printers. Provides data transfer speeds up to 5 Gbps. The number of ports may vary on systems configured with integrated and discrete graphics.

#### 5. One USB 3.2 Gen 1 port

Connect devices such as external storage devices and printers. Provides data transfer speeds up to 5 Gbps. The number of ports may vary on systems configured with integrated and discrete graphics.

### Left (Discrete graphics)

i NOTE: The types of USB ports may vary based on systems configured with integrated and discrete graphics.

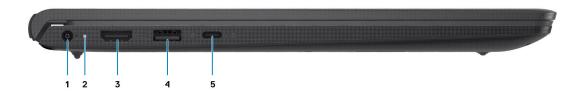

#### 1. DC-in port

Connect a power adapter to provide power to your computer and charge the battery.

#### 2. Diagnostic LED

Provides diagnostics information and is used for troubleshooting.

#### HDMI 1.4 port

Connect to a TV, external display or another HDMI-in enabled device. Provides video and audio output.

Display output supports up to 1920x1080 @ 60Hz. No 4K/2K output supported.

#### 4. One USB 3.2 Gen 1 port

Connect devices such as external storage devices and printers. Provides data transfer speeds up to 5 Gbps.

#### 5. One USB 3.2 Gen 1 Type-C port

Connect devices such as external storage devices and printers. Provides data transfer speeds up to 5 Gbps.

### **Front**

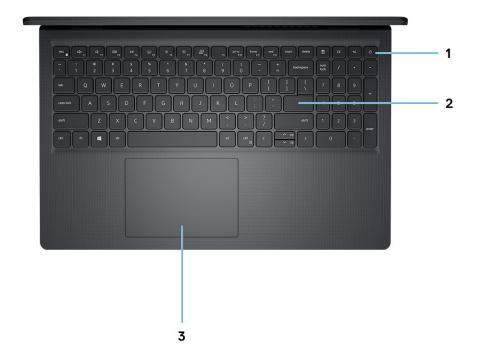

### 1. Power button with optional fingerprint reader

Press to turn on the computer if it is turned off, in sleep state, or in hibernate state.

When the computer is turned on, press the power button to put the computer into sleep state; press and hold the power button for 10 seconds to force shut-down the computer.

If the power button has a fingerprint reader, place your finger on the power button to log in.

### 2. Touchpad

Move your finger on the touchpad to move the mouse pointer. Tap to left-click and two fingers tap to right-click.

# **Display**

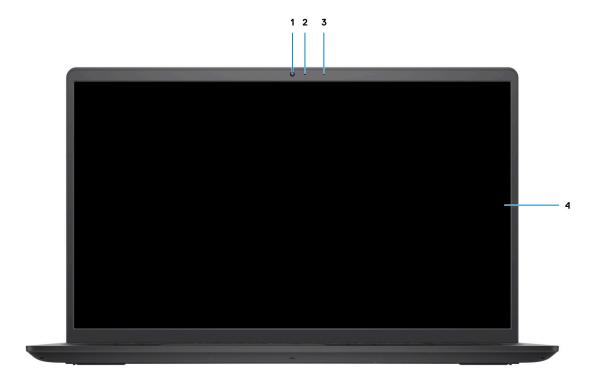

### 1. Camera

Enables you to video chat, capture photos, and record videos.

### 2. Camera Status LED

Turns on when the camera is in use.

### 3. Microphone

Provides digital sound input for audio recording, voice calls, and so on.

### 4. LCD Panel

### **Bottom**

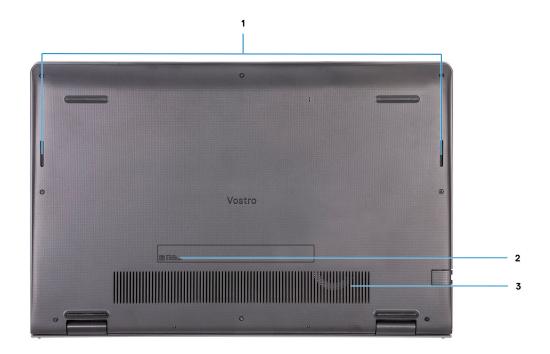

### 1. Speakers

Provides audio output.

### 2. Service Tag

The Service Tag is a unique alphanumeric identifier that enables Dell service technicians to identify the hardware components in your computer and access warranty information.

#### 3. Air vents

## **Battery Charge and Status LED**

Table 2. Battery Charge and Status LED Indicator

| Power Source | LED Behavior             | System Power State | Battery Charge Level |
|--------------|--------------------------|--------------------|----------------------|
| AC Adapter   | Off                      | S0 - S5            | Fully Charged        |
| AC Adapter   | Solid White              | S0 - S5            | < Fully Charged      |
| Battery      | Off                      | S0 - S5            | 11-100%              |
| Battery      | Solid Amber (590+/-3 nm) | S0                 | < 10%                |

- S0 (ON) System is turned on.
- S4 (Hibernate) The system consumes the least power compared to all other sleep states. The system is almost at an OFF state, expect for a trickle power. The context data is written to hard drive.
- S5 (OFF) The system is in a shutdown state.

# **Specifications of Vostro 15 3510**

# **Dimensions and weight**

The following table lists the height, width, depth, and weight of your Vostro 15 3510.

Table 3. Dimensions and weight

| Description                                                                                                    | Values                |  |
|----------------------------------------------------------------------------------------------------|-----------------------|--|
| Height:                                                                                                    |                       |  |
| Front height                                                                                                    | 17.50 mm (0.68 in.)   |  |
| Rear height                                                                                                    | 18.90 mm (0.74 in.)   |  |
| Width                                                                                                    | 358.50 mm (14.11 in.) |  |
| Depth                                                                                                    | 235.56 mm (9.27 in.)  |  |
| Weight  i NOTE: The weight of your computer depends on the configuration ordered and manufacturing variability. | 1.85 kg (4.07 lb)     |  |

### **Processor**

The following table lists the details of the processors that are supported by your Vostro 15 3510 .

Table 4. Processor

| Descriptio<br>n              | Option one               | Option<br>two            | Option<br>three                                           | Option<br>four                                            | Option five                                               | Option six                                                | Option seven                                              | Option eight                                              |
|------------------------------|--------------------------|--------------------------|-----------------------------------------------------------|-----------------------------------------------------------|-----------------------------------------------------------|-----------------------------------------------------------|-----------------------------------------------------------|-----------------------------------------------------------|
| Processor<br>type            | Intel<br>Celeron<br>6305 | Intel<br>Pentium<br>7505 | 10 <sup>th</sup><br>Generation<br>Intel Core<br>i3-1005G1 | 10 <sup>th</sup><br>Generation<br>Intel Core<br>i5-1035G1 | 11 <sup>th</sup><br>Generation<br>Intel Core<br>i3-1115G4 | 11 <sup>th</sup><br>Generation<br>Intel Core<br>i3-1125G4 | 11 <sup>th</sup><br>Generation<br>Intel Core<br>i5-1135G7 | 11 <sup>th</sup><br>Generation<br>Intel Core<br>i7-1165G7 |
| Processor<br>wattage         | 15 W                     | 15 W                     | 15 W                                                      | 15 W                                                      | 15 W                                                      | 15 W                                                      | 15 W                                                      | 15 W                                                      |
| Processor core count         | 2                        | 2                        | 2                                                         | 4                                                         | 2                                                         | 4                                                         | 4                                                         | 4                                                         |
| Processor<br>thread<br>count | 2                        | 4                        | 4                                                         | 8                                                         | 4                                                         | 8                                                         | 8                                                         | 8                                                         |
| Processor<br>speed           | Up to 1.8<br>GHz         | 2.00 GHz<br>to 3.5 GHz   | 1.20 GHz to<br>3.40 GHz                                   | 1.00 GHz to<br>3.60 GHz                                   | 3.00 GHz<br>to 4.10 GHz                                   | 2.00 GHz<br>to 3.70 GHz                                   | 2.40 GHz to<br>4.20 GHz                                   | 2.80 GHz to<br>4.70 GHz                                   |
| Processor cache              | 4 MB                     | 4 MB                     | 4 MB                                                      | 6 MB                                                      | 6 MB                                                      | 8 MB                                                      | 8 MB                                                      | 12 MB                                                     |

Table 4. Processor (continued)

| Descriptio<br>n     | Option one | Option<br>two | Option<br>three | Option<br>four | Option five | Option six | Option seven  | Option eight  |
|---------------------|------------|---------------|-----------------|----------------|-------------|------------|---------------|---------------|
| Integrated graphics | Intel UHD  | Intel UHD     | Intel UHD       | Intel UHD      | Intel UHD   | Intel UHD  | Intel Iris Xe | Intel Iris Xe |
|                     | Graphics   | Graphics      | Graphics        | Graphics       | Graphics    | Graphics   | Graphics      | Graphics      |

# **Chipset**

The following table lists the details of the chipset supported by your Vostro 15 3510

### Table 5. Chipset

| Description    | Option one                                                                | Option two                                   |
|----------------|---------------------------------------------------------------------------|----------------------------------------------|
| Processors     | <ul><li>Intel Core i3 / i5 / i7</li><li>Intel Celeron / Pentium</li></ul> | Intel Core i3 / i5                           |
| Chipset        | Intel Tiger Lake (Integrated in the processor)                            | Intel Ice Lake (Integrated in the processor) |
| DRAM bus width | 64-bit                                                                    | 64-bit                                       |
| Flash EPROM    | 16 MB + 8 MB                                                              | 16 MB + 8 MB                                 |
| PCle bus       | Up to Gen 3                                                               | Up to Gen 3                                  |

# **Operating system**

Your Vostro 15 3510 supports the following operating systems:

- Windows 10 Pro, 64-bit
- Windows 10 Home, 64-bit
- Windows 10 Pro Academic, 64-bit
- Ubuntu 20.04

# **Memory**

The following table lists the memory specifications of your Vostro 15 3510.

### Tabla 6. Memory specifications

| Description                  | Values                                                                                          |
|------------------------------|-------------------------------------------------------------------------------------------------|
| Memory slots                 | Two SODIMM slots                                                                                |
| Memory type                  | DDR4                                                                                            |
| Memory speed                 | <ul><li>2666 MHz (With Integrated Graphics)</li><li>3200 Mhz (With Discrete Graphics)</li></ul> |
| Maximum memory configuration | 16 GB                                                                                           |
| Minimum memory configuration | 4 GB                                                                                            |
| Memory size per slot         | 4 GB, 8 GB, 16 GB                                                                               |

Tabla 6. Memory specifications (continuación)

| Description                     | Values                                                  |
|---------------------------------|---------------------------------------------------------|
| Memory configurations supported | • 4 GB, 1 x 4 GB, DDR4, 2666 MHz / 3200 MHz             |
|                                 | • 8 GB, 1 x 8 GB, DDR4, 2666 MHz / 3200 MHz             |
|                                 | • 8 GB, 2 x 4 GB, DDR4, 2666 MHz / 3200 MHz             |
|                                 | • 12 GB, 1 x 4 GB + 1 x 8 GB, DDR4, 2666 MHz / 3200 MHz |
|                                 | • 16 GB, 2 x 8 GB, DDR4, 2666 MHz / 3200 MHz            |
|                                 | • 16 GB, 1 x 16 GB, DDR4, 2666 MHz / 3200 MHz           |

# **External ports**

The following table lists the external ports of your Vostro 15 3510.

Table 7. External ports

| Description         | Values                                                                                                    |
|---------------------|----------------------------------------------------------------------------------------------------|
| Network port        | One Flip-down RJ 45 10/100/1000 Mbps                                                                                                    |
| USB ports           | <ul> <li>Two USB 3.2 Gen 1 ports (on systems configured with integrated graphics)</li> <li>One USB 3.2 Gen 1 port (on systems configured with discrete graphics)</li> <li>One USB 3.2 Gen 1 Type-C port (on systems configured with discrete graphics)</li> <li>One USB 2.0 port</li> </ul> |
| Audio port          | One Audio jack                                                                                                    |
| Video port          | One HDMI 1.4 port  (i) NOTE: HDMI output supports up to 1920x1080 @ 60Hz.  No 4K/2K output supported.                                                                                                    |
| Media-card reader   | One SD-Card slot                                                                                                    |
| Power-adapter port  | 4.5 mm barrel-type                                                                                                    |
| Security-cable slot | One Wedge shaped lock slot                                                                                                    |

### **Internal slots**

The following table lists the internal slots of your Vostro 15 3510.

Table 8. Internal slots

| Description | Values                                                                                                    |
|-------------|----------------------------------------------------------------------------------------------------|
| M.2         | <ul> <li>One M.2 2230 slot for Wi-Fi</li> <li>One M.2 slot for 2230/2280 solid-state drive</li> <li>NOTE: To learn more about the features of different types of M.2 cards, see the knowledge base article 000144170 at www.dell.com/support.</li> </ul> |

### **Ethernet**

The following table lists the wired Ethernet Local Area Network (LAN) specifications of your Vostro 15 3510.

### Table 9. Ethernet specifications

| <b>Description</b> Values |                             |
|---------------------------|-----------------------------|
| Model number              | Integrated Realtek RTL8111H |
| Transfer rate             | 10/100/1000 Mbps            |

### Wireless module

The following table lists the Wireless Local Area Network (WLAN) module specifications of your Vostro 15 3510.

Table 10. Wireless module specifications

| Description               | Option one                                                                                              | Option two                                                                                              | Option Three                                                                                           | Option Four                                                                                                    |
|---------------------------|----------------------------------------------------------------------------------------------------|----------------------------------------------------------------------------------------------------|----------------------------------------------------------------------------------------------------|----------------------------------------------------------------------------------------------------|
| Model number              | Intel 9462                                                                                              | Qualcomm QCNFA435<br>(DW1810)                                                                           | Realtek RTL8821CE                                                                                      | Intel AX201                                                                                                    |
| Transfer rate             | Up to 433 Mbps                                                                                          | Up to 433 Mbps                                                                                          | Up to 433 Mbps                                                                                         | Up to 2400 Mbps                                                                                                    |
| Frequency bands supported | 2.4 GHz/5 GHz                                                                                           | 2.4 GHz/5 GHz                                                                                           | 2.4 GHz                                                                                                | 2.4 GHz/5 GHz                                                                                                    |
| Wireless standards        | <ul> <li>WiFi 802.11a/b/g</li> <li>Wi-Fi 4 (Wi-Fi 802.11n)</li> <li>Wi-Fi 5 (Wi-Fi 802.11ac)</li> </ul> | <ul> <li>WiFi 802.11a/b/g</li> <li>Wi-Fi 4 (Wi-Fi 802.11n)</li> <li>Wi-Fi 5 (Wi-Fi 802.11ac)</li> </ul> | <ul> <li>Wi-Fi 802.11 b/g</li> <li>Wi-Fi 4 (WiFi 802.11n)</li> <li>Wi-Fi 5 (Wi-Fi 802.11ac)</li> </ul> | <ul> <li>WiFi 802.11a/b/g</li> <li>Wi-Fi 4 (WiFi 802.11n)</li> <li>Wi-Fi 5 (WiFi 802.11ac)</li> <li>Wi-Fi 6 (WiFi 802.11ax)</li> </ul> |
| Encryption                | <ul><li>64-bit/128-bit<br/>WEP</li><li>AES-CCMP</li><li>TKIP</li></ul>                                  | 64-bit/128-bit     WEP      AES-CCMP      TKIP                                                          | 64-bit/128-bit WEP     AES-CCMP     TKIP                                                               | 64-bit/128-bit WEP     AES-CCMP     TKIP                                                                                               |
| Bluetooth                 | Bluetooth 5.0                                                                                           | Bluetooth 4.1                                                                                           | Bluetooth 5.0                                                                                          | Bluetooth 5.1                                                                                                    |

### **Audio**

### **Table 11. Audio specifications**

| Description        | Values                |                                                                                   |
|--------------------|-----------------------|-----------------------------------------------------------------------------------|
| Controller         | Realtek ALC3204       | <ul><li>Cirrus CS8409</li><li>Cirrus CS42L42</li><li>Cirrus TI SN005825</li></ul> |
| Stereo conversion  | Supported             | Supported                                                                         |
| Internal interface | High definition audio | HDA bridge + CS42L42 audio codec                                                  |
| External interface | Universal audio port  | Audio jack                                                                        |

Table 11. Audio specifications (continued)

| Description                | Values                     |                                                                                                    |
|----------------------------|----------------------------|----------------------------------------------------------------------------------------------------|
|                            |                            | (i) NOTE: 3.5mm Audio jack functionality varies by model configuration. For best results, use Dell recommended audio accessories |
| Speakers                   | Two                        | Two                                                                                                    |
| Internal-speaker amplifier | Supported                  | Supported                                                                                                    |
| External volume controls   | Keyboard shortcut controls | Keyboard shortcut controls                                                                                                    |
| Speaker Output Average     | 2 W                        | 2 W                                                                                                    |
| Speaker Output Peak        | 2.5 W                      | 2.5 W                                                                                                    |
| Subwoofer output           | Not supported              | Not supported                                                                                                    |
| Microphone                 | Single digital microphone  | Single digital microphone                                                                                                    |

### **Storage**

This section lists the storage options on your Vostro 15 3510.

Your computer supports one of the following configurations:

- 2.5 in. 5400 RPM, SATA hard drive
- M.2 2230/2280 for solid-state drive

The primary drive of your computer varies with the storage configuration. For computers:

- 2.5 in. 5400 RPM, SATA hard drive
- M.2 2230/2280 for solid-state drive

### Tabla 12. Storage specifications

| Storage type                  | Interface type | Capacity  |
|-------------------------------|----------------|-----------|
| 2.5-inch 5400 rpm, hard drive | SATA           | upto 2 TB |
| M.2 2230 solid-state drive    | PCIe NVMe 3x4  | upto 1 TB |
| M.2 2280 solid-state drive    | PCIe NVMe 3x4  | upto 2 TB |

### Media-card reader

The following table lists the media cards supported by your Vostro 15 3510.

Tabla 13. Media-card reader specifications

| Description           | Values                                                                                                    |
|-----------------------|----------------------------------------------------------------------------------------------------|
| Media-card type       | One SD 3.0 card                                                                                                    |
| Media-cards supported | <ul> <li>Secure Digital (SD)</li> <li>Secure Digital High Capacity (SDHC)</li> <li>Secure Digital Extended Capacity (SDXC)</li> </ul> |

### Tabla 13. Media-card reader specifications (continuación)

| Description                                                                                                    |                             | Values |  |
|----------------------------------------------------------------------------------------------------|-----------------------------|--------|--|
| (i) NOTA: The maximum capacity supported by the media-card reader varies depending on the standard of the media card |                             |        |  |
|                                                                                                    | installed in your computer. |        |  |

# Keyboard

The following table lists the keyboard specifications of your Vostro 15 3510.

Tabla 14. Keyboard specifications

| Description        | Values                                                                                                    |
|--------------------|----------------------------------------------------------------------------------------------------|
| Keyboard type      | <ul><li>Standard keyboard</li><li>White backlight keyboard</li></ul>                                                                                                    |
| Keyboard layout    | QWERTY                                                                                                    |
| Number of keys     | <ul><li>United States and Canada: 99keys</li><li>United Kingdom: 100 keys</li><li>Japan: 103 keys</li></ul>                                                                                                    |
| Keyboard size      | X=18.70 mm key pitch<br>Y=18.05 mm key pitch                                                                                                    |
| Keyboard shortcuts | Some keys on your keyboard have two symbols on them. These keys can be used to type alternate characters or to perform secondary functions. To type the alternate character, press Shift and the desired key. To perform secondary functions, press Fn and the desired key.  (i) NOTA: You can define the primary behavior of the function keys (F1–F12) changing Function Key Behavior in BIOS setup program. |

### Camera

The following table lists the camera specifications of your Vostro 15 3510.

Tabla 15. Camera specifications

| Desc                    | ription        | Values                   |  |
|-------------------------|----------------|--------------------------|--|
| Numl                    | per of cameras | One                      |  |
| Came                    | era type       | HD RGB camera            |  |
| Came                    | era location   | Front Camera             |  |
| Camera sensor type      |                | CMOS sensor technology   |  |
| Camera resolution:      |                |                          |  |
|                         | Still image    | 0.92 megapixel           |  |
|                         | Video          | 1280 x 720 (HD @ 30 fps) |  |
| Diagonal viewing angle: |                | 78.6 degrees             |  |

# **Touchpad**

The following table lists the touchpad specifications of your Vostro 15 3510.

### Tabla 16. Touchpad specifications

| Description          |            | Values                                                                                                    |
|----------------------|------------|----------------------------------------------------------------------------------------------------|
| Touchpad resolution: |            |                                                                                                    |
|                      | Horizontal | > 300 DPI                                                                                                    |
|                      | Vertical   | > 300 DPI                                                                                                    |
| Touchpad dimensions: |            |                                                                                                    |
|                      | Horizontal | 115 mm (4.52 in.)                                                                                                    |
|                      | Vertical   | 80 mm (3.14 in.)                                                                                                    |
| Touchpad ge          | estures    | For more information about touchpad gestures available on Windows 10, see the Microsoft knowledge base article 4027871 at support.microsoft.com. |

# Power adapter

The following table lists the power adapter specifications of your Vostro 15 3510.

Table 17. Power adapter specifications

| Description                            | Values                                                                          |  |
|----------------------------------------|---------------------------------------------------------------------------------|--|
| Туре                                   | 65 W                                                                            |  |
| Connector dimensions:                  | <ul><li>External diameter: 4.50 mm</li><li>Internal diameter: 2.90 mm</li></ul> |  |
| Input voltage                          | 100 VAC x 240 VAC                                                               |  |
| Input frequency                        | 50 Hz x 60 Hz                                                                   |  |
| Input current (maximum)                | 1.70 A                                                                          |  |
| Output current (continuous)            | 3.34 A                                                                          |  |
| Rated output voltage 19.50 VDC         |                                                                                 |  |
| Temperature range:                     |                                                                                 |  |
| Operating                              | 0°C to 40°C (32°F to 104°F)                                                     |  |
| Storage                                | -40°C to 70°C (-40°F to 158°F)                                                  |  |
| △ CAUTION: Operating and storage tempe | erature ranges may differ among components, so operating or storing             |  |

CAUTION: Operating and storage temperature ranges may differ among components, so operating or storing the device outside these ranges may impact the performance of specific components.

### **Battery**

The following table lists the battery specifications of your Vostro 15 3510.

### **Table 18. Battery specifications**

| Description                                                                                                    |           | Option one                                                                                                    | Option two                                                                                                    |
|----------------------------------------------------------------------------------------------------|-----------|----------------------------------------------------------------------------------------------------|----------------------------------------------------------------------------------------------------|
| Battery type                                                                                                    |           | 3-cell, 41 Whr Polymer                                                                                          | 4-cell, 54 Whr Polymer                                                                                          |
| Battery voltage                                                                                                    |           | 11.25 VDC                                                                                                    | 15.0 VDC                                                                                                    |
| Battery weight (maxim                                                                                                    | um)       | 0.176 kg (0.388 lb)                                                                                             | 0.231 kg (0.509 lbs)                                                                                            |
| Battery dimensions:                                                                                                    |           |                                                                                                    | ,                                                                                                    |
|                                                                                                    | Height    | 206.4 mm (8.12 in.)                                                                                             | 271.90 mm (10.70 in.)                                                                                           |
|                                                                                                    | Width     | 82 mm (3.22 in.)                                                                                                | 82 mm (3.22 in.)                                                                                                |
|                                                                                                    | Depth     | 5.75 mm (0.22 in.)                                                                                              | 5.75 mm (0.22 in.)                                                                                              |
| Temperature range:                                                                                                    |           |                                                                                                    | ,                                                                                                    |
|                                                                                                    | Operating | 0°C to 35°C (32°F to 95°F)                                                                                      | 0°C to 35°C (32°F to 95°F)                                                                                      |
|                                                                                                    | Storage   | -20°C to 65°C (-4°F to 149°F)                                                                                   | -20°C to 65°C (-4°F to 149°F)                                                                                   |
| Battery operating time                                                                                                    |           | Varies depending on operating conditions and can significantly reduce under certain power-intensive conditions. | Varies depending on operating conditions and can significantly reduce under certain power-intensive conditions. |
| Battery charging time (approximate)  (i) NOTE: Control the charging time, duration, start and end time, and so on using the Dell Power Manager application. For more information on the Dell Power Manager see, Me and My Dell on www.dell.com. |           | 4 hours (when the computer is off)                                                                              | 4 hours (when the computer is off)                                                                              |
| Coin-cell battery                                                                                                    |           | N/A                                                                                                    | N/A                                                                                                    |

CAUTION: Operating and storage temperature ranges may differ among components, so operating or storing the device outside these ranges may impact the performance of specific components.

(i) **NOTE:** Dell recommends that you charge the battery regularly for optimal power consumption. If your battery charge is completely depleted, connect the power adapter, turn on your computer, and then restart you computer to reduce the power consumption.

### **Display**

The following table lists the display specifications of your Vostro 15 3510.

### Table 19. Display specifications

| Description              | Option one           | Option two                 |
|--------------------------|----------------------|----------------------------|
| Display type             | High Definition (HD) | Full High Definition (FHD) |
| Display-panel technology | TN (Twisted Nematic) | WVA (wide view angle)      |

Table 19. Display specifications (continued)

| Description                             | Option one                 | Option two            |
|-----------------------------------------|----------------------------|-----------------------|
| Display-panel dimensions (active area): |                            |                       |
| Height                                  | 193.54 mm (7.62 in.)       | 193.54 mm (7.62 in.)  |
| Width                                   | 344.23 mm (13.55 in.)      | 344.23 mm (13.55 in.) |
| Diagonal                                | 394.90 mm (15.54 in.)      | 394.90 mm (15.54 in.) |
| Display-panel native resolution         | 1366 x 768                 | 1920 x 1080           |
| Luminance (typical)                     | 220 nits                   | 220 nits              |
| Megapixels                              | 1.05                       | 2.07                  |
| Color gamut                             | NTSC 45% Typ.              | NTSC 45% Typ.         |
| Pixels Per Inch (PPI)                   | 100                        | 141                   |
| Contrast ratio (min.)                   | 400:1                      | 400:1                 |
| Response time (max.)                    | 25 ms                      | 35 ms                 |
| Refresh rate                            | 60 Hz                      | 60 Hz                 |
| Horizontal view angle                   | 40 +/- degrees             | 80 +/- degrees        |
| Vertical view angle                     | 10(Top)/30(Bottom) degrees | 80 +/- degrees        |
| Pixel pitch                             | 0.252 mm                   | 0.179 mm              |
| Power consumption (maximum)             | 4.2 W                      | 4.2 W                 |
| Anti-glare vs glossy finish             | Anti-glare                 | Anti-glare            |
| Touch options                           | No                         | No                    |

# Fingerprint reader

The following table lists the fingerprint-reader specifications of your Vostro 15 3510.

i NOTE: The fingerprint reader is located on the power button.

i NOTE: The fingerprint reader is an optional offering.

Table 20. Fingerprint reader specifications

| Description                          | Values     |
|--------------------------------------|------------|
| Fingerprint-reader sensor technology | Capacitive |
| Fingerprint-reader sensor resolution | 500 dpi    |
| Fingerprint-reader sensor pixel size | 108 x 88   |

# **GPU—Integrated**

The following table lists the specifications of the integrated Graphics Processing Unit (GPU) supported by your Vostro 15 3510.

### Table 21. GPU—Integrated

| Controller             | Memory size          | Processor                                                                                                    |
|------------------------|----------------------|----------------------------------------------------------------------------------------------------|
| Intel UHD Graphics     | Shared system memory | <ul> <li>Intel 10<sup>th</sup> Generation Core i3/i5 processors</li> <li>Intel 11<sup>th</sup> Generation Core i3 processors</li> <li>Intel 11<sup>th</sup> Generation Celeron processors</li> <li>Intel 11<sup>th</sup> Generation Pentium processors</li> </ul> |
| Intel Iris Xe Graphics | Shared system memory | Intel 11 <sup>th</sup> Generation Core i5 / i7 processors                                                                                                    |

### **GPU**—Discrete

The following table lists the specifications of the discrete Graphics Processing Unit (GPU) supported by your Vostro 15 3510.

### Table 22. GPU—Discrete

| Controller                       | External display support | Memory size | Memory type |
|----------------------------------|--------------------------|-------------|-------------|
| Nvidia GeForce MX350<br>Graphics | Not Supported            | 2 GB        | GDDR5       |

## Operating and storage environment

This table lists the operating and storage specifications of your Vostro 15 3510.

Airborne contaminant level: G1 as defined by ISA-S71.04-1985

### **Table 23. Computer environment**

| Description                 | Operating                        | Storage                           |  |
|-----------------------------|----------------------------------|-----------------------------------|--|
| Temperature range           | 0°C to 40°C (32°F to 104°F)      | -40°C to 65°C (-40°F to 149°F)    |  |
| Relative humidity (maximum) | 10% to 90% (non-condensing)      | 0% to 95% (non-condensing)        |  |
| Vibration (maximum)*        | 0.66 GRMS                        | 1.30 GRMS                         |  |
| Shock (maximum)             | 140 G†                           | 160 G†                            |  |
| Altitude range              | 0 m to 3048 m (0 ft to 10000 ft) | 0 m to 10668 m (0 ft to 35000 ft) |  |

CAUTION: Operating and storage temperature ranges may differ among components, so operating or storing the device outside these ranges may impact the performance of specific components.

 $<sup>^{</sup>st}$  Measured using a random vibration spectrum that simulates user environment.

<sup>†</sup> Measured using a 2 ms half-sine pulse when the hard drive is in use.

### **ComfortView**

WARNING: Prolonged exposure to blue light from the display may lead to long-term effects such as eye strain, eye fatigue, or damage to the eyes.

Blue light is a color in the light spectrum which has a short wavelength and high energy. Chronic exposure to blue light, particularly from digital sources, may disrupt sleep patterns and cause long-term effects such as eye strain, eye fatigue, or damage to the eyes.

ComfortView mode can be enabled and configured using the Dell CinemaColor application.

ComfortView mode complies with TÜV Rheinland's requirement for low blue light displays.

Low blue light: Dell ComfortView software technology reduces harmful blue light emissions to make extended screen time easy on your eyes.

To reduce the risk of eye strain, it is also recommended that you:

- Position the display at a comfortable viewing distance between 20 and 28 inches (50 and 70 cm) from your eyes.
- Blink frequently to moisten your eyes, wet your eyes with water, or apply suitable eye drops.
- Look away from your display, and gaze at a distant object at 20 ft (609.60 cm) away for at least 20 seconds during each break.
- Take an extended break for 20 minutes every two hours.

# **Keyboard shortcuts**

NOTE: Keyboard characters may differ depending on the keyboard language configuration. Keys that are used for shortcuts remain the same across all language configurations.

Table 24. List of keyboard shortcuts

| Keys           | Primary Behavior                                                       | Secondary Behavior (fn + Key) |
|----------------|------------------------------------------------------------------------|-------------------------------|
| fn + Esc       | Escape                                                                 | Toggle fn-key lock            |
| fn + F1        | Mute audio                                                             | F1 behavior                   |
| fn + F2        | Decrease volume                                                        | F2 behavior                   |
| fn + F3        | Increase volume                                                        | F3 behavior                   |
| fn + F4        | Play/Pause                                                             | F4 behavior                   |
| fn + F5        | Keyboard backlight  i NOTE: Not applicable for non-backlight keyboard. | F5 behavior                   |
| fn + F6        | Decrease screen brightness                                             | F6 behavior                   |
| fn + F7        | Increase screen brightness                                             | F7 behavior                   |
| fn + F8        | Switch to external display                                             | F8 behavior                   |
| fn + F10       | Print Screen                                                           | F10 behavior                  |
| fn + F11       | Home                                                                   | F11 behavior                  |
| fn + F12       | End                                                                    | F12 behavior                  |
| fn + ctrl      | Open application menu                                                  | Control                       |
| fn + page up   | Scroll up                                                              | Page up                       |
| fn + page down | Scroll down                                                            | Page down                     |

# Getting help and contacting Dell

### Self-help resources

You can get information and help on Dell products and services using these self-help resources:

Table 25. Self-help resources

| Self-help resources                                                                                                    | Resource location                                                                                                    |
|----------------------------------------------------------------------------------------------------|----------------------------------------------------------------------------------------------------|
| Information about Dell products and services                                                                                        | www.dell.com                                                                                                    |
| My Dell app                                                                                                    | DEST                                                                                                    |
| Tips                                                                                                    | *                                                                                                    |
| Contact Support                                                                                                    | In Windows search, type Contact Support, and press Enter.                                                                                                    |
| Online help for operating system                                                                                                    | www.dell.com/support/windows                                                                                                    |
|                                                                                                    | www.dell.com/support/linux                                                                                                    |
| Access top solutions, diagnostics, drivers and downloads, and learn more about your computer through videos, manuals and documents. | Your Dell computer is uniquely identified by a Service Tag or Express Service Code. To view relevant support resources for your Dell computer, enter the Service Tag or Express Service Code at www.dell.com/support.  For more information on how to find the Service Tag for your computer, see Locate the Service Tag on your computer. |
| Dell knowledge base articles for a variety of computer concerns                                                                     | <ol> <li>Go to www.dell.com/support.</li> <li>On the menu bar at the top of the Support page, select Support &gt; Knowledge Base.</li> <li>In the Search field on the Knowledge Base page, type the keyword, topic, or model number, and then click or tap the search icon to view the related articles.</li> </ol>                        |

# Contacting Dell

To contact Dell for sales, technical support, or customer service issues, see www.dell.com/contactdell.

- (i) NOTE: Availability varies by country/region and product, and some services may not be available in your country/region.
- NOTE: If you do not have an active Internet connection, you can find contact information about your purchase invoice, packing slip, bill, or Dell product catalog.